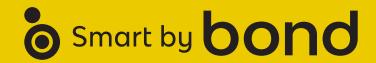

### HINKLEY WIFI ENABLED FANS PROVIDE CONVENIENCE AND CONTROL FOR CONNECTED HOMES.

## WHY A WIFI ENABLED FAN IS THE WAY TO GO

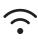

Adding WiFi controls connect Hinkley fans to a home's digital hub.

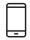

Speed, light and seasonal modes are just a tap away. From anywhere, anytime.

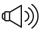

Voice activation is a must for hands-free ease of use.

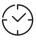

Make life seamless by setting schedules and preferences.

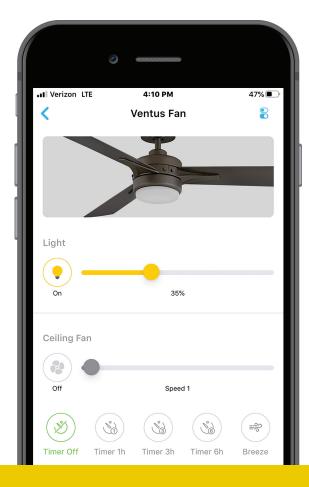

### **SETUP IN 5 SIMPLE STEPS**

### STEP 1: DOWNLOAD THE BOND APP

Once you've downloaded the app, login or create an account.

#### STEP 2: ADD YOUR HINKLEY FAN

Tap the "+" button to add a device. Select "Smart by Bond" option. Connect to "Bond Config" WiFi network. Test your ceiling fan.

#### **STEP 3: SET CONTROLS + PREFERENCES**

At this time you can set a location and name. These settings can be easily changed later under Device Settings.

#### STEP 4: CONNECT TO HOME WIFI

A list of WiFi networks will appear in the Smart by Bond app. Connect to your WiFi network.

### STEP 5: DONE!

You're all set! You can now turn your fan on and off, adjust speed, light brightness, set timers and configure summer and winter modes. All of these features are compatible with smart home device voice controls.

### SMART HOME COMPATIBLE

Smart by Bond is compatible with Amazon Alexa, Google Assistant, Smart Things, Control 4, Hubitat, Homebridge, ELAN, and RTI to seamlessly integrate Hinkley fans into your connected home.

### SMART BY BOND CUSTOMER SUPPORT

Smart by Bond has friendly agents standing by at least 12 hours per day to support you in live chat. For more information visit **bondhome.io**.

# HINKLEY

# bond DOWNLOAD IN THE APP STORE

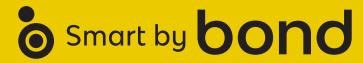

APP SETUP AND FAN CONTROL TROUBLESHOOTING

### In addition to the included wall control, you can control your Hinkley fan through the Bond app.

### **BOND APP**

Follow these simple steps to set up the app:

### STEP 1: DOWNLOAD THE BOND APP

Once you've downloaded the app, login or create an account.

### STEP 2: ADD YOUR HINKLEY FAN

Tap the "+" button to add a device. Select "Smart by Bond" option. Connect to "Bond Config" WiFi network. Test your ceiling fan.

### **STEP 3: SET CONTROLS + PREFERENCES**

At this time you can set a location and name. These settings can be easily changed later under Device Settings.

### **STEP 4: CONNECT TO HOME WIFI**

A list of WiFi networks will appear in the Smart by Bond app. Connect to your WiFi network.

### STEP 5: DONE!

You're all set! You can now turn your fan on and off, adjust speed, light brightness, set timers and configure summer and winter modes. All of these features are compatible with smart home device voice controls.

NOTE: Maximum of 2 fans can operate on a circuit through the wall control. Maximum of 12 fans can operate on a circuit through an on/off switch or breaker when utilizing the app for the fan control (without the wall control in the circuit).

### **CONTROL TROUBLESHOOTING**

How to correct "Fan paired to wrong transmitter" on Smart by Bond fans supporting multiple transmitters:

### Smart Phone Method (recommended)

- 1. Open the Bond Home app.
- 2. Tap on the Fan you want to modify.
- 3. Tap the settings icon in the upper right corner.
- 4. Scroll down and tap "Manage Remotes".
- Delete just the remotes in question; or, use the tripledot menu and select "Forget all remotes".
- 6. Tap "Learn a new remote".
- **7.** Follow on-screen prompts to (re) learn the desired remotes into the fan.

### **Factory Reset Method**

- 1. Turn mains power OFF to all fans.
- **2.** Turn mains power ON only for the fan needing code correction.
- 3. Within 15 seconds of turning on, hold down the Speed1 button on any compatible transmitter for 20 seconds.
- **4.** The fan light should blink 5 times and may spin up on low speed for 10 seconds.
- 5. Wait 10 seconds.
- 6. Hold down the Power button on the transmitter you wish to pair. The fan light should flash three times and the motor spin up for 10 seconds on low speed.
- **7.** If you were using the fan on Wi-Fi, you will need to reconnect to Wi-Fi.

### **Brute Force Method**

- 1. Turn mains power OFF to the fan.
- 2. Turn mains power back ON on the fan.
- Hold down the Power button on the transmitter for 5 seconds, until the fan light flashes 3 times.
- 4. Repeat steps 1--4 above 4 more times.
- **5.** The fan's memory is now totally overwritten, and it has forgotten all other remotes.